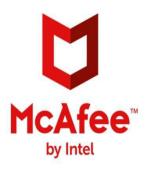

# **Resolving McAfee error codes 507**

# Steps to Resolve Mcafee Internet Security Error Code 507

McAfee is the trusted brand which helps in the protection of the devices like Laptops, Android Phones, Mac, and Operating System etc. It scans the data of the computer and protects our computer system when you are offline or if you are away from your computer. It takes very little space in your computer system. While doing its work it does not affect the performance of the computer. It protects from all kind of viruses, malware, spyware, and also from online threat. It is very easy to install via <a href="mailto:mcafee.com/retailcard">mcafee.com/retailcard</a>. But sometimes the users face error code 507 while installing.

Causes for the McAfee error code 507:

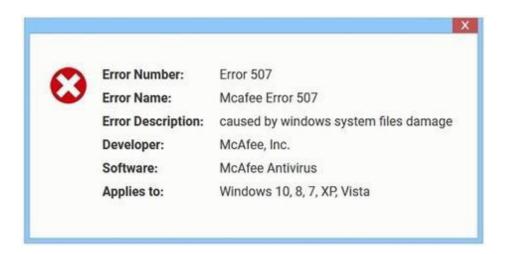

The causes for the error code 507 are incomplete installation of McAfee product, viruses is also the reason for this error. And also the McAfee related software files are missing.

### Method to fix the McAfee error code 507:

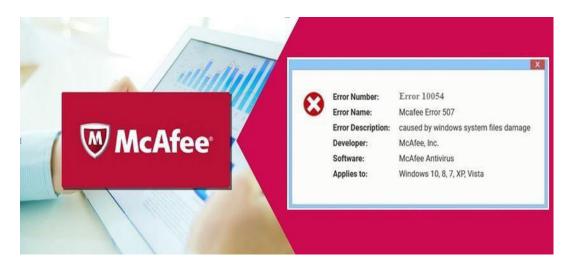

# Method 1: Run Disk cleanup:

First of all, click on the start option, then go to the search bar and type the "command". After this press "ctrl", "Shift" and "Enter" key altogether. Now for the permission, click Yes button. In the open windows type "regedit" and press enter key. Here you will get the option to clean your computer system.

## **Method 2: Malware Scanning:**

In some computer system if the malware is present in the system then it will affect the performance of the computer system. It results in unwanted reboot and gives the error code 507. So malware scan is very necessary. <a href="https://www.mcafee.com/activate">www.mcafee.com/activate</a>

**Method 3: Device Drivers and system software update:** 

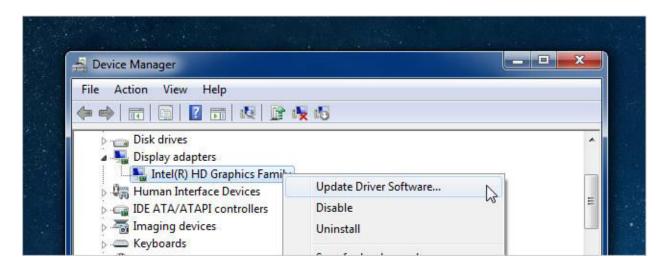

Usually, we forgot to update our system software and device drivers due to which error code 507 occurs. There are other causes also which affect the system software and device drivers. So, it is necessary to update our device drivers and system software.

# Method 4: Repair the Registry Files:

First of all click on the start option, then go to the search bar and type the "command". Now press "Ctrl", "Shift" and "Enter" key altogether. After this, it will ask for your permission, and then click "yes". In the next step, hit Enter after typing Regedit. And choose Error 507 from the registry editor. Now go to the file option and choose Export. You should click on "Save in" to save the backup files and give names to the file.

And click on Save, the file will be saved in .reg file. This will repair all the registry files.

### Method 5: Uninstall and Re-install McAfee Antivirus:

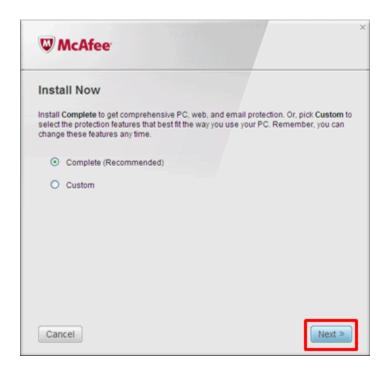

The simple process to get rid of the error code 507 is uninstalling the files and reinstalls it again. Because sometime we miss a file while installing any software. Uninstalling and reinstalling the McAfee antivirus will fix the error code 507. www.mcafee.com/activate

If you are not able to fix the error by following this method then you can contact to the customer care of McAfee via <a href="mailto:mcafee.com/retailcard">mcafee.com/retailcard</a>. You may also call on the toll free number of McAfee for help and support.

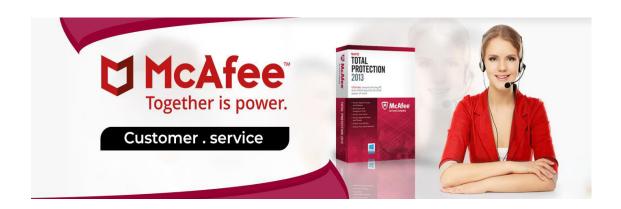